$SOFTWARE$   $\bigodot \infty$   $\bigotimes A$   $\qquad \qquad$  a cura di Tommaso Pantuso

## *Questo mese vi proponiamo un programma di utilità particolarmente interessante per la sua allocazione particolare nei "recessi" della memoria del* 64. *L'uso* è *relativamente semplice e permette la generazione semiautomatica delle linee contenenti l'istruzione DATA* a *partire dai valori contenuti in determinate zone della memoria,* ma *passiamo la parola all'autore del programma*

*È disponibile. presso la redazione. il disco con ilprogramma pubblicato in questa rubrica. Le istruzioni per l'acquisto e l'elenco degli altri programmi disponibili sono a pag.* 231.

## *Gendata 64*

*di Luca Persico - Monza (MI)*

Il programma che propongo è una routine in linguaggio macchina che ha lo scopo di generare delle linee DATA nelle quali i numeri sono i valori contenuti in un'area di memoria scelta a piacere e comunicata alla routine. Il mio programma ha una particolarità: è lungo circa 850 byte, ma in RAM (e precisamente nei 4K protetti) ce ne sono solo 80. Ciò è dovuto al fatto che esso è composto da varie subroutine parte delle quali è nella RAM protetta e parte nella «RAM fantasma» (a me piace chiamarla così) sotto l'interprete Basic (guardando il listato si può vedere subito in quali locazioni le ho sistemate). Il

tutto funziona grazie al fatto che nei momenti opportuni la ROM dell'interprete Basic viene disattivata o riattivata. C'è di più: questa routine non solo trasforma in DATA il contenuto di una qualsiasi area di memoria sia essa ROM o RAM, ma può fare la stessa cosa con le «RAM fantasma», quelle cioè che si trovano sotto il S.O., sotto l'interprete Basic, e sotto i dispositivi di I/O. La routine viene caricata nelle opportune aree di memoria dando il RUN, poi va fatta partire dando la SYS 49166 (Attenzione: se non interessa tenere in memoria il programma Basic che carica nelle giuste aree la routine, prima della SYS si può dare un NEW). Dopo la SYS lo schermo e la cornice diventano neri e compare in arancione la scritta: "IND. INIZ.:"; a questo punto bisogna introdurre (in decimale) l'indirizzo di inizio

```
10 FORIN=49152T049231:READDA:PDKEIN,OA:NEXT
20 FORIN=42468T043229:READDA:POKEIN,DA:NEXT<br>30 PRINT"TRIMPER FARLO PARTIRE FARE : SYS 49166<br>99 REM - DISATTIVA LA ROM BASIC -<br>100 DATA165,1,41,254,133,1,96<br>199 REM - RIATTIVA LA ROM BASIC -
200 DATAI65,1,9,1,133,1,96<br>299 REM - ROUTINE PRINCIPALE<br>300 DATA32,0,192,32,255,166,173,104,3,240,19,120,165,1,41,253<br>305 DATA133,1,177,251,170,165,1,9,2,133,1,88,208,9,32,7<br>318 DATA32,7,192,96<br>315 DATA32,7,192,96
 399 REM - ROUTINE AUX. #3 -<br>400 DATA72,32,7,192,104,32,205,189,72,32,0,1
499 REM - MOLTIPLICAZIONE PER DIECI
500 DATA169,0, 141,95,3, 141,96,3, 169, 10, 141,92,3,78,92,3
505 DATA144,19,173,93,3,24,109,95,3,141,95,3,173,94,3,109
510 DATA9G,3, 141,96,3,14,93,3,46.94,3,173.92,3,208,221
515 DATA96<br>599 REM - PRENDE DATI DA TASTIERA E LI
599 REM - PRENDE DATI DA TASTIERA E LI CONVERTE IN FORMATO LO/HI -
600 DATA160,0,32,207,255,56,233,48, 153,52,3,200,201,221,208,242
605 DATA192, 3, 240. 20,192.2,206,50,173,52,3,172,99,3.145,251
610DATA169,0,172.100,3.145.251.96
699 REM - TRASFORMA IN FORMATO LD/HI UN NUMERODI DUE CIFRE -
700 DATA160,0,165.52.3,141,93,3,140,94,3.32,226,165.169,0
705 DATA172,100,3,145,251, 173,95,3.24,109.53,3,172,99,3.145
710 DATA251,96
799 REM - TRASFORMA IN FORMATOLO/HI UN NUMERODI PIU' DI DUE CIFRE -
 600 DATA136,136,162,0,140,97,3,140,98,3,169,0,141,94,3,169
605 DATAS2.3,141,93,3,32,226,165,173,95,3,141,93.3,173,96
 810 DATA3,141,94,3,136,206,236,206,96,3,172,96,3,173<br>615 DATA157,60,3,173,96,3,157,76,3,232,236,97,3,206<br>620 DATA0,169,60,3,232,24,125,60,3,144,3,238,76,3,23
 625 DATA97,3,206,241,24,125,52,3,144,3,236,76,;<br>630 DATA145,251,162,0,169,76,3,232,24,125,76,3<br>835 DATA206,246,172,100,3,145,251,96<br>699 REM - STAMPA UNA STRINGA -
900 DATA140, 225, 166, 141, 224, 166, 162, 0, 189, 122, 193, 240, 6, 32, 210, 255
 905 DATA232,208,245,96<br>999 REM - SUB. AUX. PER LA ROUTINE AUX. *** *1 -
```
dell'area di memoria che interessa trasformare in linee DATA. Dopo aver dato tale indirizzo bisogna rispondere alla domanda. "IND. FIN." introducendo appunto l'indirizzo finale (e non quello finale +1). Poi vengono chiesti il numero della prima linea ed il passo delle linee; nel caso si abbia già in memoria un programma Basic bisogna stare attenti a non generare linee di DATA con numeri di linea già esistenti altrimenti le linee già presenti verranno sostituite con le nuove.

A questo punto viene chiesto: "SEN-ZA ROM?". Se non si vogliono le aree ROM bisogna rispondere «S» e se l'area specificata include, anche solo parzialmente, almeno una di tali ROM, i DATA generati saranno il contenuto della «RAM fantasma» sottostante; se si vogliono le ROM si deve rispondere «N» e si otterrà così il contenuto delle ROM. Superata anche questa fase bisogna rispondere alla domanda che chiede se è tutto O.K. Nel caso si siano fatti errori nelle risposte precedenti, rispondendo'«N» si ricomincerà tutta la procedura, se invece va tutto bene si deve rispondere «S».

A questo punto inizia il lavoro del programma. La cornice cambia continuamente colore per far capire che tutto procede regolarmente (se il colore del bordo non dovesse più cambiare vorrebbe dire che il programma si è bloccato).

Sullo schermo non compaiono scritte, ma in realtà ciò è solo un'illusione. In realtà il programma scrive in nero (così non si vede nulla) la linea DATA che sta generando e, sotto di esse, una SYS. Quando ha terminato di scrivere una

linea (cioè quando vi ha scritto 16 DA-TA). il programma torna al Basic dopo aver fatto uno «HOME» ed aver messo nel buffer di tastiera 2 «RETURN»;' in questo modo il computer esegue i <sup>2</sup> «RETURN»: con uno di essi memorizza la linea DATA e con l'altro esegue la SYS che fa ricominciare dal punto giusto l'esecuzione del programma,

Se le linee DATA da generare sono numerose si nota un progressivo rallentamento.

Ciò è dovuto al fatto che l'interprete Basic deve compiere più operazioni man mano che le linee già memorizzate aumentano, ma è tutto regolare. Alla fine lo schermo, la cornice e l'inchiostro tornano ai colori precedenti l'awio della routine e viene fatto un "CLR" dello schermo.

```
1000 ùATA32, 215,166.160, a, 140, 9i:l, 3, 200, 140, 100 . .:s, .t.ilI0, 140. 23~. 1bo
1005 DATA32,21,166,96<br>1099 REM - ROUTINE AUX. #1 -
1100 DATA173, 134, 2, 141, 105, 3, 173, 32, 208, 141, 106, 3, 173, 33, 208<br>1105 DATA107, 3, 169, 0, 141, 102, 3, 141, 32, 208, 141, 33, 208, 141, 239<br>1110 DATA183, 198, 169, 167, 133, 251, 169, 2, 133, 252, 160, 169, 169, 
1125 DATA198,32,228,255,201,83,240,6,201,78,208,245,165<br>1130 DATA3,160,168,169,202,32,215,166,169,0.133,190,2<br>1135 DATA83,240,6,201,78,208,245,240,153,160,168,169,21
1140 DATA173,167,2,133,251,173,168,2,133,252,169,0,72,173,172,<br>1145 DATA174,171,2,32,66,192,169,68,32,210,255,169,65,32,210,2
1150 DATA169, 84, 32, 210, 255,169,65,32,210,255,169,0,141,101,3,104
1155 DATA168,96
1199 REM - ROUTINE AUX. #2 -
1200 DATA152,72,159,0,32,65,192,238,32,208,104,168,24,10<br>1205 DATA205,169,2,240,4,40,76,219,167,40,165,252,105,0,<br>1210 DATA2,208,7,169,54,141,102,3,208,27,200,208,2,230,2<br>1215 DATA101,3,173,101,3,201,15,240,12,152,72,169,4
1225 DATA210,255,I69,89,32,210,255,169,83,32,210,255,I69,I92,162,56
1230 DATA32, 66, 192, 169, 19, 32, 210, 255, 169, 13, 141, 119, 2, 141, 120, 2
1235 DATA169,2,133,198, 76,62,192,173,102,3,201,64,208,26,169,147
1240 DATA32,210,255,173,105,3,141,134,2,173,106,3,141,32,208,173
1245 OATAI07, 3, 141,33,208,76,62, 192, 173, 171,2,24, 109, 173,2, 141
1250 DATA171,2,173,172,2,109,174,2,141,172,2,169,147,32,<br>1255 DATA169,17,32,210,255,169,17,32,210,255,173,103,3,3
1260 DATA76,20,192
1299 REM - STRINGHE
 1300 DATAI47,129,73,78,68,46,160,73,78,73,90,46,58,160,0, 141
1305 DATA141,73,78,68,46, 160,70,73,78,46.58.160,0,141,141,78
1310 DATA85,77,46,I60,80,82,73,77,65,I60,76,73,78,69,65,58
 1315 DATA160,0,141,141,80,65,83,83,79,160,76,73<br>1320 DATA160,0,141,141,83,69,78,90,65,160,82,79
 1325 DATA40, 83, 47.78.41,0,141,141,79.46,75,46,160,63.160,40
1330 DATA83,47, 78,41.0,147,17,17,144,0
READY.
```
## **Nota**

I codici di controllo nel listati sono riportati In forma «esplicita». In conseguenza dell'impiego della stampante Star NL-l0 e relativa interfaccia per Commodore. OVViamente, nella digitazione del programma è necessario usare i consueti tasti che corrispondono alle indicazioni fra parentesi ad esempio cursore destro per (RGHT), CTRL-3 per (RED) eccetera.

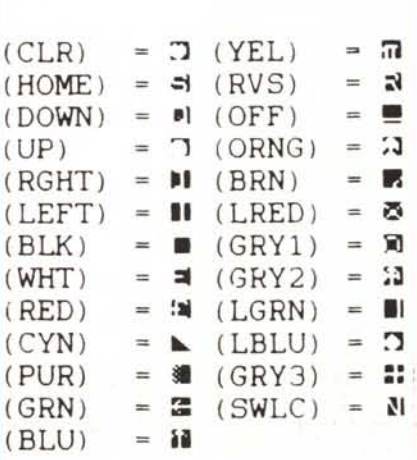